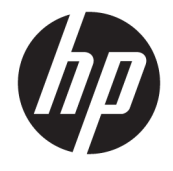

### HP TamperLock-brugerhåndbog

#### **OVERSIGT**

HP TamperLock beskytter mod uautoriserede forsøg på at åbne kabinettet på din pc og ændre hardwaren på en ondsindet måde.

#### **Ophavsret og licens**

© Copyright 2020 HP Development Company, L.P.

Fortrolig computersoftware. Gyldig licens fra HP kræves til besiddelse, brug eller kopiering. I overensstemmelse med FAR 12.211 og 12.212 (Federal Acquisition Regulation) licenseres kommerciel computersoftware, dokumentation til computersoftware og tekniske data til kommercielle produkter til den amerikanske regering under leverandørens almindelige kommercielle licensordning.

Oplysningerne indeholdt heri kan ændres uden varsel. De eneste garantier for HP's produkter og tjenester er angivet i de udtrykte garantierklæringer, der følger med sådanne produkter og tjenester. Intet heri må fortolkes som udgørende en yderligere garanti. HP er ikke erstatningspligtig i tilfælde af tekniske unøjagtigheder, typografiske fejl eller manglende oplysninger i denne vejledning.

Første udgave: September 2020

Dokumentets bestillingsnummer: M11669-081

# **Indholdsfortegnelse**

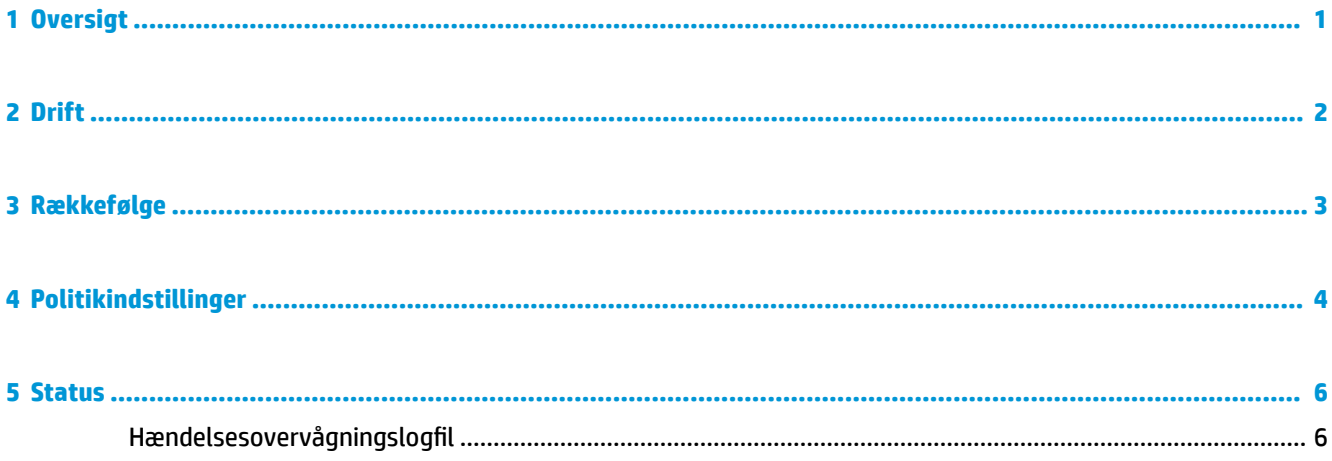

## <span id="page-4-0"></span>**1 Oversigt**

HP TamperLock beskytter mod uautoriserede forsøg på at åbne kabinettet på din pc og ændre hardwaren på en ondsindet måde. HP TamperLock indeholder sensorer, der registrerer, om kabinettet er blevet åbnet, og politikkontrol, der gør det muligt at konfigurere, hvad du skal gøre, hvis det sker.

HP TamperLock-politikker omfatter valgfrie muligheder for at blokere systemopstart på BIOS-niveau, indtil gyldige BIOS-administratorlegitimationsoplysninger indtastes, mulighed for at lade HP Trusted Platformmodulet (TPM) slette alle brugernøgler (f.eks. BitLocker-nøgler, der gengiver data på det lokale drev, som kun er tilgængelige via en eksternt gemt BitLocker-genoprettelsesnøgle) og mulighed for at slukke systemet øjeblikkeligt, hvis dækslet fjernes. Dækselåbningshændelser og -historik gemmes i platformhardwaren, og en fjernadministrator kan sende forespørgsler.

HP TamperLock-politikker beskyttes mod ændring ved hjælp af et beskyttet lager, som er indlejret i HP Endpoint Security Controller-hardware. Det beskyttede lager giver beskyttelse mod fysiske angreb til BIOS og firmwaredata samt indstillinger, der er gemt i flashhukommelsen, som er relaterede til HP TamperLockindstillinger. Denne funktion findes altid på systemer, der understøtter HP TamperLock og kan ikke deaktiveres.

### <span id="page-5-0"></span>**2 Drift**

HP TamperLock-funktionen er konfigureret til at låse systemet på grund af uautoriseret adgang og registrerer altid, om dækslet åbnes – uanset systemets strømtilstand – hvis det sker uden tilladelse. HP TamperLock vil speciƬkt registrere en dækselåbning i alle følgende systemstrømtilstande, når HP TamperLock er konfigureret med HP's anbefalede indstillinger.

- **System tændt** (operativsystem [OS] kører)
- **System slukket** (operativsystemet afsluttes eller er i dvaletilstand)
- **System i slumretilstand**

**VIGTIGT:** For at opnå de bedste resultater, der er beskrevet i dette dokument, skal du konfigurere HP TamperLock med HP's anbefalede indstillinger som vist i tabel 4-1.

Desuden aktiveres HP TamperLocks dækselåbningssensor også i et scenarie, hvor alle strømkilder fjernes, mens dækslet er fjernet, herunder indbyggede batterier og RTC-møntceller (Real-Time Clock).

**BEMÆRK:** Fjernelse af RTC-strømkilden udløser automatisk HP TamperLocks dækselåbningssensor. Det betyder, at hvis systemer opbevares uden strømforsyning i mere end to år, aktiveres HP TamperLocks dækselåbningssensor – også selvom dækslet ikke er blevet fjernet.

Når HP TamperLock registrerer, at dækslet åbnes, mens systemet er tændt eller i slumretilstand, slukkes systemet øjeblikkeligt, og ikke-gemte data går tabt. Hvis den valgfrie politik for rydning af TPM-tilstanden ved registrering af dækselåbning er indstillet til **Aktiveret**, vil BIOS'en rydde TPM. BIOS'en starter ikke operativsystemet, efter at dækselåbningen er registreret, og beder i stedet den lokale bruger om at indtaste BIOS-administratoradgangskoden eller (i sikker administratortilstand) en engangspinkode for at låse systemet op og starte normalt.

Du kan få oplyst HP TamperLock-statussen ved at sende en forespørgsel om den tilknyttede BIOS-indstilling eller via Windows Logbog, når HP Notifications-softwaren er installeret.

## <span id="page-6-0"></span>**3 Rækkefølge**

HP TamperLock-rækkefølgen er beskrevet her.

- **1.** HP TamperLock registrerer, at kabinettets dæksel er blevet åbnet.
- **2.** Hvis systemet er tændt eller i slumretilstand, gennemtvinger HP TamperLock en nedlukning, som ikke kan annulleres.
- **3.** Åbningen af dækslet medfører, at systemets hardware låses.
- **4.** Når dækslet er sat på igen, kan systemet igen tændes. Følgende sker, næste gang systemet tændes:
	- **1.** Hvis politikken for rydning af TPM er aktiveret, rydder BIOS'en TPM.
	- **2.** Den lokale bruger får besked om, at dækslet er åbnet.
	- **3.** BIOS-administratorens legitimationsoplysninger skal indtastes:
		- Hvis legitimationsoplysninger angives, starter systemet normalt.
		- Hvis legitimationsoplysninger ikke angives, startes systemet ikke i operativsystemet.
- 5. Punktet i overvågningslogfilen synkroniseres med Windows®-hændelsesloggen, hvis HP Notificationssoftwaren er installeret.

# <span id="page-7-0"></span>**4 Politikindstillinger**

Du kan bruge HP Client Management-værktøjer til at se og konfigurere HP TamperLock-politikker som BIOSindstillinger. De tilknyttede indstillinger gør det muligt vælge, hvilke funktioner i HP TamperLock der kan aktiveres, samt hvilke handlinger der skal udføres, når dækslet fjernes.

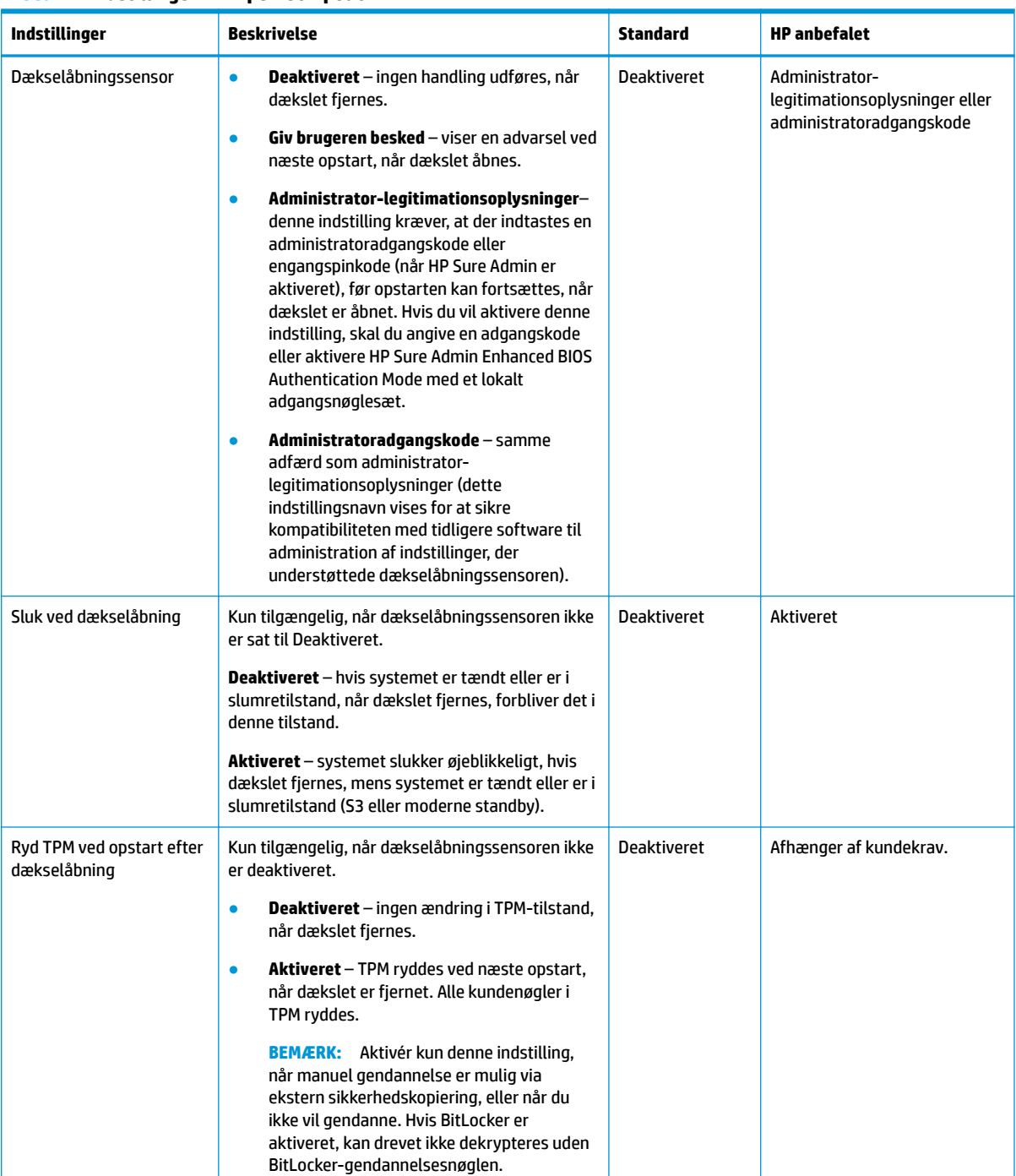

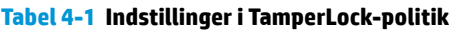

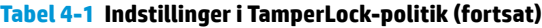

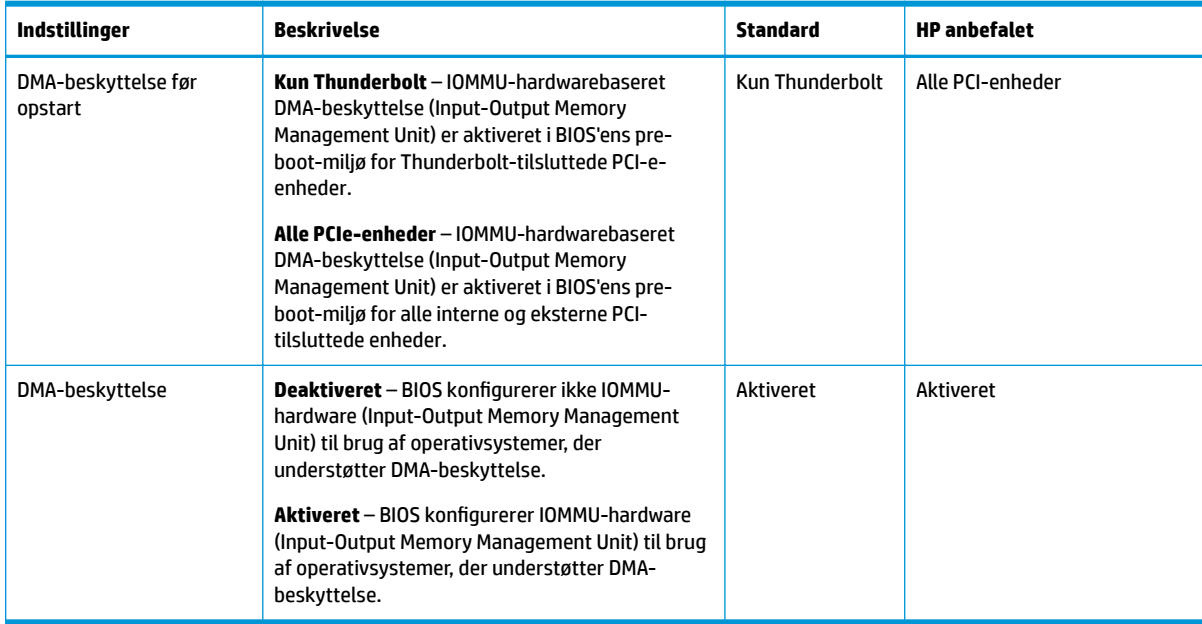

#### <span id="page-9-0"></span>**5 Status**

Du kan sende en forespørgsel om BIOS-indstillingen for at se statussen for HP TamperLock ved hjælp af de eksisterende administrationsværktøjer til BIOS-opsætning. Denne indstilling kan kun ryddes, hvis der angives en BIOS-administratoradgangskode eller BIOS-administrator-legitimationsoplysninger (Sure Admin-tilstand).

#### **Tabel 5-1**

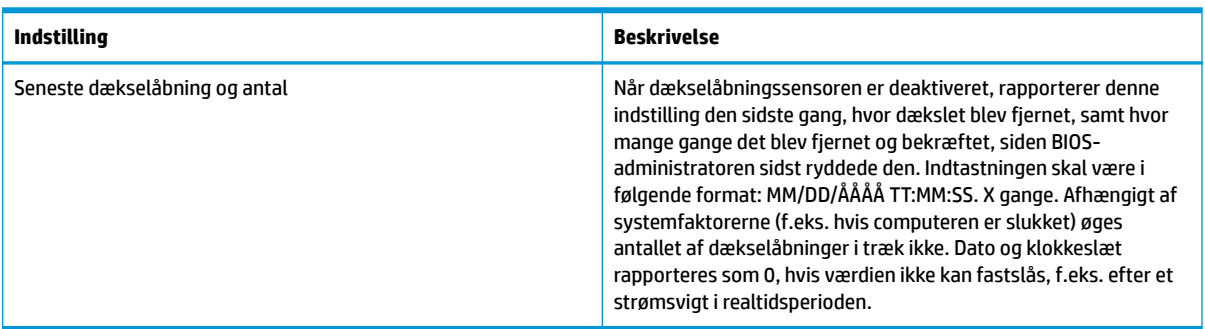

#### **Hændelsesovervågningslogfil**

Hvis HP Notifications-softwaren er installeret, kan du se følgende hændelseslogfiler i Windows Logbog i mappen HP Sure Start.

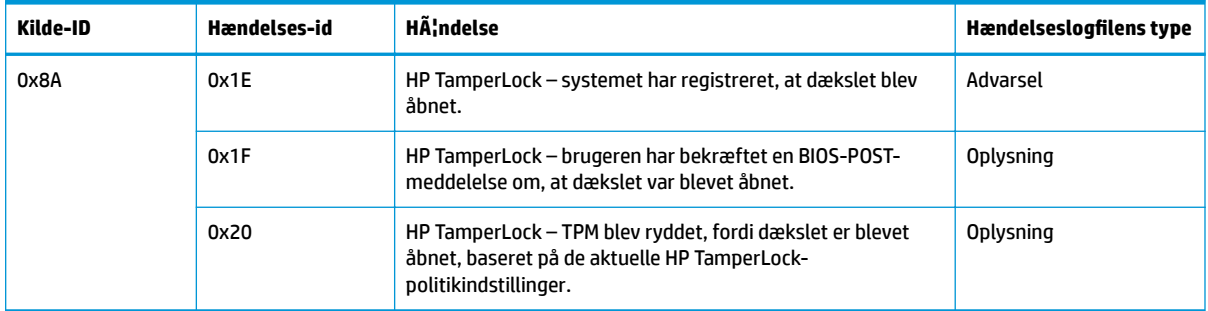

#### Tabel 5-2 Overvågningslogfil